## 6.7. 需要予測タブ

需要予測 タブ は、次を目的にします。:

- [販売予測と](https://gmdhsoftware.com/documentation-sl/ja:generating-and-viewing-the-forecasts#generating_the_forecasts)[売上金額予測](https://gmdhsoftware.com/documentation-sl/ja:revenue-forecasting)
- 需要を次の3つの視点から確認し立案する - [品目](https://gmdhsoftware.com/documentation-sl/ja:iv-tree-view#view-by-item)[と地点](https://gmdhsoftware.com/documentation-sl/ja:iv-tree-view#view-by-location)[とチャネル](https://gmdhsoftware.com/documentation-sl/ja:iv-tree-view#view-by-channel)
- [予測承認処理の](https://gmdhsoftware.com/documentation-sl/ja:adjusting-and-approving-forecasts#approving_the_forecasts)実行
- ツリーのどの階層でも、どの視点でも、実行できる[統計予測のユーザー上書き](https://gmdhsoftware.com/documentation-sl/ja:forecasts-adjustments)
- 設定された予測売上金額に基づく需要予測の立案
- [予測モデルの調整](https://gmdhsoftware.com/documentation-sl/ja:fine-tuning-forecasting-models)

次もできます。:

- インポートデータの確認と[インポートした販売データの調整](https://gmdhsoftware.com/documentation-sl/ja:historical-data-corrections)
- [What-if](https://gmdhsoftware.com/documentation-sl/ja:what-if-revenue-analysis) [売上分析の実行](https://gmdhsoftware.com/documentation-sl/ja:what-if-revenue-analysis)
- [ABC](https://gmdhsoftware.com/documentation-sl/ja:abc-analysis)[分析の実行](https://gmdhsoftware.com/documentation-sl/ja:abc-analysis)
- 上書きされた項目にコメントを追加して[同僚と共同作業](https://gmdhsoftware.com/documentation-sl/ja:collaborating-with-colleagues)

需要予測タブは、次から構成されています。:

- [ツールバー](https://gmdhsoftware.com/documentation-sl/ja:iv-toolbar)
- [ツリー ビュー](https://gmdhsoftware.com/documentation-sl/ja:iv-tree-view)
- [テーブル](https://gmdhsoftware.com/documentation-sl/ja:iv-table)
- [プロット](https://gmdhsoftware.com/documentation-sl/ja:iv-plot)
- [パネル](https://gmdhsoftware.com/documentation-sl/ja:iv-panel)

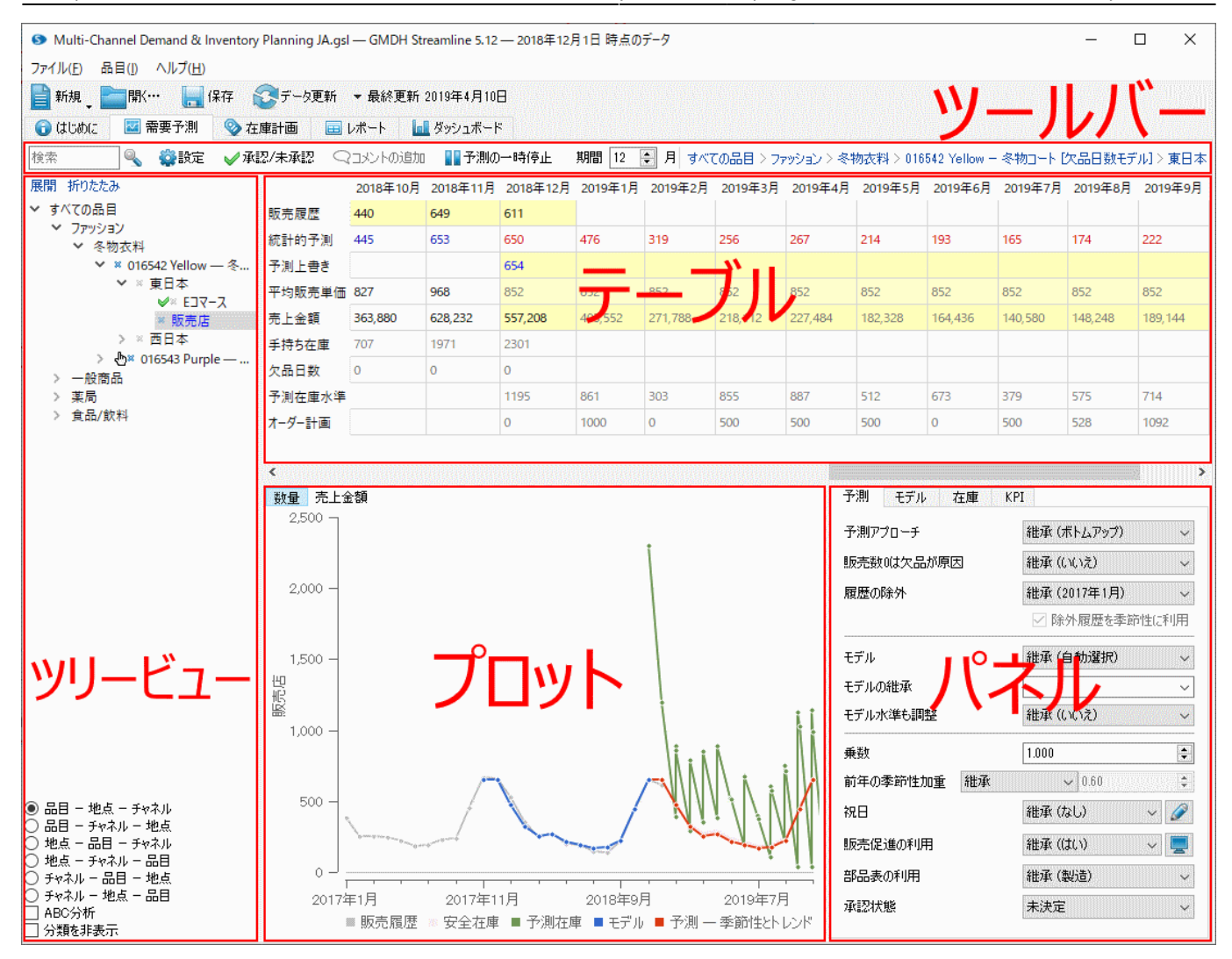

左側のツリー ビューは、インポートされたデータの階層を表示し、各品目の閲覧や、特別[なアイコン](https://gmdhsoftware.com/documentation-sl/ja:iv-tree-view#icon-coding) [対応した品](https://gmdhsoftware.com/documentation-sl/ja:iv-tree-view#icon-coding)目プロパティの確認を主に利用します。階層の最下位であるツリーの葉ノードは、予測対象 となる計画品目です。ツリーは次を表すこともできます。:

- 品目分類や地点分類
- 品目や地点やチャネル (選択した視点に依存します)
- ABC 分類

ツリーにてノードを選択すると、選択ノードの情報は、テーブルとプロットとパネルに即座に表示され ます。

テーブルとプロットは、販売履歴、統計的予測、予測上書き、予測在庫水準を表示します。テーブルは、 インポートしたデータに合わせて、追加情報も表示します。例えば、 [平均販売単価](#page--1-0)や [手持ち在庫が](#page--1-0)あ ります。さらに、テーブルに表示されているデータはExcelファイルに、プロットに表示されているデー タはPNGファイルにそれぞれエクスポートできます。

[次へ: ツールバー](https://gmdhsoftware.com/documentation-sl/ja:iv-toolbar)

[PDF](https://gmdhsoftware.com/documentation-sl/doku.php?id=ja:item-view&do=export_pdf)[ダウンロード](https://gmdhsoftware.com/documentation-sl/doku.php?id=ja:item-view&do=export_pdf)

From: <https://gmdhsoftware.com/documentation-sl/> - **GMDH Streamline Docs**

Permanent link: **<https://gmdhsoftware.com/documentation-sl/ja:item-view>**

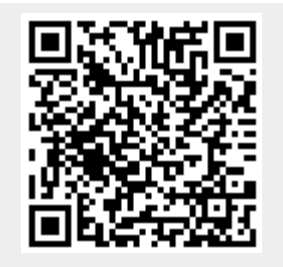

Last update: **2020/09/28 11:09**